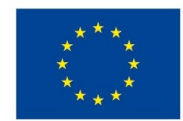

EVROPSKÁ UNIE Evropské strukturální a investiční fondy Operační program Výzkum, vývoj a vzdělávání

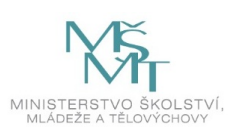

## **VSTUPNÍ ČÁST**

Název komplexní úlohy/projektu Instalace, konfigurace a správa sítě

Kód úlohy

18-u-4/AC47

Využitelnost komplexní úlohy

Kategorie dosaženého vzdělání

M (EQF úroveň 4)

Skupiny oborů

18 - Informatické obory

Vazba na vzdělávací modul(y)

Uvádění počítačových sítí do provozu a nastavování jejich parametrů

Škola

Střední škola a vyšší odborná škola aplikované kybernetiky s.r.o., Hradecká, Hradec Králové

Klíčové kompetence

Kompetence k učení, Kompetence k řešení problémů, Digitální kompetence

Datum vytvoření

13. 06. 2019 23:15

Délka/časová náročnost - Odborné vzdělávání

16

Délka/časová náročnost - Všeobecné vzdělávání

Poznámka k délce úlohy

Ročník(y)

3. ročník

Řešení úlohy

Charakteristika/anotace

Úloha je určena pro uvádění počítačových sítí do provozu a nastavování jejich parametrů. Žáci sestaví přepínanou datovou síť dle zadání pomocí schématu, nastaví VLAN a IP adresaci, nakonfigurují hraniční směrovač a nastaví bezdrátovou část datové sítě.

Při řešení úlohy je použita libovolná aplikace pro virtualizaci počítačové sítě, např. Packet Tracer firmy CISCO ve verzi Student (bezplatná verze).

# **JÁDRO ÚLOHY**

Očekávané výsledky učení

- Nakonfiguruje v aplikaci pro virtualizaci počítačové sítě (Packet Tracer) dle schématu jednotlivé síťové prvky na základě klientem popsaného síťového prostředí počítačové sítě.
- Nastaví dle zadání správnou IP adresaci u jednotlivých síťových prvků a virtuálních sítí.
- Navrhne dle zadání konfiguraci jednotlivých síťových prvků a jejich zabezpečení.
- Nakonfiguruje hraniční směrovač.
- Nastaví bezdrátovou část datové sítě.
- Ověří správnost předchozích kroků pomocí simulace v aplikaci Packet Tracer.
- Vyhodnotí výsledek a odstraní případné chyby.

Specifikace hlavních učebních činností žáků/aktivit projektu vč. doporučeného časového rozvrhu

Prostředí aplikace pro virtualizaci počítačové sítě (Packet Tracer), vytvoření nové aktivity, volba vhodných síťových prvků, konfigurace směrovače, přepínačů, jejich zabezpečení a vytvoření VLAN – odborný výklad 4 hodiny.

Rozdělení IP adres pro jednotlivé aktivní prvky sítě – IP adresace. Samostatná práce dle pracovního listu – 3 hodiny.

Konfigurace směrovače a přepínačů. Samostatná práce dle pracovního listu – 4 hodiny.

Zabezpečení síťových prvků, nastavení virtuálních sítí a bezdrátové části datové sítě. Samostatná práce dle pracovního listu – 5 hodin.

Metodická doporučení

Při teoretickém výkladu žáci provádějí na svých počítačích založení aktivity a následné činnosti synchronně s vyučujícím.

Praktické úlohy zadávat v pořadí se vzrůstající složitostí (volba síťových prvků, zapojení, IP adresace, konfigurace prvků, zabezpečení, vytvoření VLAN, konfigurace bezdrátové části datové sítě).

U úlohy důsledně vyžadovat vypracování aktivity.

Způsob realizace

Komplexní úloha bude řešena ve specializované počítačové učebně.

Pomůcky

Vybavení počítačové učebny:

Počítač učitele, dataprojektor, plátno.

Individuální počítače pro každého žáka.

Všechny počítače musí mít nainstalovanou aplikaci pro virtualizaci počítačové sítě (Packet Tracer).

### **VÝSTUPNÍ ČÁST**

Popis a kvantifikace všech plánovaných výstupů

Žáci mají splnit jednu úlohu, ve které mají vytvořit funkční síťovou topologii dle zadání:

- 1. Výběr vhodných síťových prvků
- 2. Zapojení jednotlivých prvků vhodnými přenosovými médii
- 3. IP adresace
- 4. Základní konfigurace směrovače a přepínačů
- 5. Konfigurace virtuálních sítí
- 6. Základní zabezpečení aktivních prvků
- 7. Nastavení bezdrátové části datové sítě

Pomocí simulace ověří funkčnost komunikace jednotlivých koncových zařízení. Pokud řešení není formálně správné, chyby odstraní.

K úloze vypracují protokol s následující strukturou:

- Titulní list
- Zadání
- Aktivita v aplikaci pro virtualizaci počítačové sítě (Packet Tracer)
- Závěr (funkční počítačová topologie)

#### Kritéria hodnocení

Hodnocení úlohy se skládá ze dvou částí:

Návrh řešení zabezpečení komunikace pomocí virtuálních sítí v počítačové síti dle schématu. Úkol je splněn, pokud bude správně zvolena IP adresace a základní konfigurace aktivních prvků. Toto dílčí hodnocení má 30% váhu z celkového hodnocení. Hodnotí se návrh a postup výběru prvku dle vhodnosti kritérií.

Aktivita v aplikaci pro virtualizaci počítačové sítě (Packet Tracer). Úkol je splněn za předpokladu, že v simulaci bude počítačová topologie zcela funkční, koncová zařízení budou komunikovat mezi sebou v jednotlivých virtuálních sítích a s internetem pomocí směrovače. Za každé nefunkční zařízení se známka snižuje o půl stupně, v případě, že žák chybu na doporučení učitele odstraní. Pokud ani poté nebude celá síťová topologie funkční, je tato část hodnocena jako nesplněná. Toto dílčí hodnocení má 70% váhu z celkového hodnocení úlohy.

Pro splnění komplexní úlohy je potřeba, aby žák splnil každé ktitérium alespoň na 50%, celkový průměr obou částí musí být 60%. Za skupinovou práci jsou žáci hodnoceni jako celek.

#### Doporučená literatura

ODOM W., HEALY R., MEHTA N.: *Směrování a přepínání sítí*. 1. vydání. Brno: Computer Press, a.s., 2009. 879 s. ISBN 978-80-251-2520-5.

#### Poznámky

Další materiály jsou k dispozici pro studenty nebo lektory Cisco Networking Academy programu viz https://www.netacad.com/courses/networking

Jedná se o kurzy:

- CCNA R&S: Introduction to Networks
- CCNA R&S: Routing and Switching Essentials

Teoretická část úlohy bude řešena ve skupině max. 12 žáků. Praktická část může být řešena buď individuálně, nebo ve skupinách max. 3 žáků.

Pro úspěšné řešení úlohy je třeba, aby žáci měli absolvované moduly:

- číslo 1 Vytváření návrhů a struktury přepínaných sítí,
- číslo 2 Vytváření návrhů a struktury směrovaných sítí,
- číslo 3 Vytváření návrhů a struktury bezdrátových sítí,
- číslo 4 Návrh a implementace bezpečnosti datových sítí a předchozí výuku předmětu Počítačové sítě.

#### Obsahové upřesnění

OV NSK - Odborné vzdělávání ve vztahu k NSK

### Přílohy

- Zadani Instalace-konfigurace-a-sprava-site.docx
- [Pracovni-list\\_Instalace-konfigurace-a-sprava-site.docx](https://mov.nuv.cz/uploads/mov/attachment/attachment/81656/Pracovni-list_Instalace-konfigurace-a-sprava-site.docx)
- [Prezentace\\_Instalace-konfigurace-a-sprava-site.pptx](https://mov.nuv.cz/uploads/mov/attachment/attachment/81657/Prezentace_Instalace-konfigurace-a-sprava-site.pptx)

Materiál vznikl v rámci projektu Modernizace odborného vzdělávání (MOV), který byl spolufinancován z Evropských strukturálních a investičních fondů a jehož realizaci zajišťoval Národní pedagogický institut České republiky. Autory materiálu a všech jeho částí, není-li uvedeno jinak, jsou Miloslav Penc, Jan Lang. *Creative [Commons](https://creativecommons.org/licenses/by-sa/4.0/deed.cs) CC BY SA 4.0 – Uveďte původ – Zachovejte licenci 4.0 Mezinárodní.*